Cloudera Runtime 7.2.11

# **Configuring Apache ZooKeeper**

Date published: 2019-10-28 Date modified: 2021-09-09

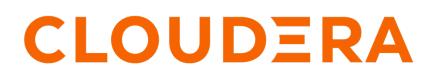

https://docs.cloudera.com/

## **Legal Notice**

© Cloudera Inc. 2024. All rights reserved.

The documentation is and contains Cloudera proprietary information protected by copyright and other intellectual property rights. No license under copyright or any other intellectual property right is granted herein.

Unless otherwise noted, scripts and sample code are licensed under the Apache License, Version 2.0.

Copyright information for Cloudera software may be found within the documentation accompanying each component in a particular release.

Cloudera software includes software from various open source or other third party projects, and may be released under the Apache Software License 2.0 ("ASLv2"), the Affero General Public License version 3 (AGPLv3), or other license terms. Other software included may be released under the terms of alternative open source licenses. Please review the license and notice files accompanying the software for additional licensing information.

Please visit the Cloudera software product page for more information on Cloudera software. For more information on Cloudera support services, please visit either the Support or Sales page. Feel free to contact us directly to discuss your specific needs.

Cloudera reserves the right to change any products at any time, and without notice. Cloudera assumes no responsibility nor liability arising from the use of products, except as expressly agreed to in writing by Cloudera.

Cloudera, Cloudera Altus, HUE, Impala, Cloudera Impala, and other Cloudera marks are registered or unregistered trademarks in the United States and other countries. All other trademarks are the property of their respective owners.

Disclaimer: EXCEPT AS EXPRESSLY PROVIDED IN A WRITTEN AGREEMENT WITH CLOUDERA, CLOUDERA DOES NOT MAKE NOR GIVE ANY REPRESENTATION, WARRANTY, NOR COVENANT OF ANY KIND, WHETHER EXPRESS OR IMPLIED, IN CONNECTION WITH CLOUDERA TECHNOLOGY OR RELATED SUPPORT PROVIDED IN CONNECTION THEREWITH. CLOUDERA DOES NOT WARRANT THAT CLOUDERA PRODUCTS NOR SOFTWARE WILL OPERATE UNINTERRUPTED NOR THAT IT WILL BE FREE FROM DEFECTS NOR ERRORS, THAT IT WILL PROTECT YOUR DATA FROM LOSS, CORRUPTION NOR UNAVAILABILITY, NOR THAT IT WILL MEET ALL OF CUSTOMER'S BUSINESS REQUIREMENTS. WITHOUT LIMITING THE FOREGOING, AND TO THE MAXIMUM EXTENT PERMITTED BY APPLICABLE LAW, CLOUDERA EXPRESSLY DISCLAIMS ANY AND ALL IMPLIED WARRANTIES, INCLUDING, BUT NOT LIMITED TO IMPLIED WARRANTIES OF MERCHANTABILITY, QUALITY, NON-INFRINGEMENT, TITLE, AND FITNESS FOR A PARTICULAR PURPOSE AND ANY REPRESENTATION, WARRANTY, OR COVENANT BASED ON COURSE OF DEALING OR USAGE IN TRADE.

## **Contents**

| Enable the AdminServer                           | 4 |
|--------------------------------------------------|---|
| Configure four-letter-word commands in ZooKeeper | 4 |

### **Enable the AdminServer**

AdminServer is a diagnostics REST interface that provides simple diagnostics and metrics through HTTP. It is disabled by default, but you can enable it and change the server port using Cloudera Manager.

#### Procedure

- 1. In Cloudera Manager, select the ZooKeeper service.
- 2. Click the Configuration tab.
- **3.** Search for admin.
- 4. Find Enable ZooKeeper Admin Server and select the role configuration groups on which you want to allow the AdminServer.
- **5.** Find Admin Server Portal and change the port number if necessary. Its default value is 5181.
- 6. Click Save Changes.

## **Configure four-letter-word commands in ZooKeeper**

Four-letter-words commands are simple diagnostics commands that can be used over telnet for ZooKeeper. These commands can be configured with Cloudera Manager.

#### About this task

You can configure which four-letter-words commands you want to enable in ZooKeeper. By default the wchp and the wchc commands are disabled.

#### **Procedure**

- 1. In Cloudera Manager, select the ZooKeeper service.
- 2. Click the Configuration tab.
- 3. Search for 4lw.
- 4. Find the ZooKeeper 'Four Letter Word' Command Whitelist property.
- 5. Use the minus and plus icon to remove or add four-letter-word commands to the allowlist.

By default the following commands are on the allowlist: conf, cons, crst, dirs, dump, envi, gtmk, ruok, stmk, srst, stat, wchs, mntr, and isro.

The wchp and wchc commands are not enabled by default because of their known DOS vulnerability. For more information, see ZOOKEEPER-2693.

If \* is set, all commands are enabled.

6. Click Save Changes.